# 情報理工学特別研究報告書

# 題目

# ChatGPT を用いた英会話学習に関する研究

学生証番号 053697

## 氏名 谷掛 優太

## 提出日 令和 6 年 1 月 26 日

## 指導教員 蚊野 浩

京都産業大学 情報理工学部

#### 要約

世界のグローバル化に伴い,英会話を習得することへの需要が高まっている.英語を 第二言語として習得できると, 就職や進学に有利である,留学の際に支援を受けやすい, 海外旅行をより楽しむことができる,などのメリットがある.しかし,英会話を習得する ためには様々な困難が存在する.本研究では,ChatGPT を使用して,英会話学習を楽に継 続できるシステムを開発した.

本研究では,音声認識を行う Python のモジュールである SpeechRecognition を用い て発話者の発言をテキストデータに変換し,変換したテキストデータを ChatGPT に送信 する.その後, ChatGPT で生成された返答をテキストデータとして受け取り,そのテキス トデータを,音声合成を行う Web API である gTTS を用いて音声データに変換する.変換 した音声データをスピーカーから再生することで発話者への返答とする.この一連の動 作を繰り返すことで ChatGPT との英会話を行う.この基本機能に加えて,ChatGPT に対す るプロンプトによる制御や,発話者の感情を入力するツールを追加することで,会話に 抑揚を持たせるようにした.

システムを構築し、テストした結果,プロンプトによる制御を行わずに英会話を行う と,ChatGPT が生成する返答が長くなり,一方的な会話になる傾向があった.プロンプト による制御を加えて返答の長さを抑えると,会話の自然さが改善された.さらに感情を 入力することで ChatGPT に発話者の現在の感情が送られるようになり,会話に抑揚を持 たせやすくなった.

これらの結果により,英会話学習を楽しくするという目標に近づいたが,いくつか課 題も残った.ChatGPTからの返答を待つ間や,生成された返答を音声データに変換する間 のラグがやや目立ってしまった.この問題は生成された返答を全て同時に音声変換する のではなく,生成された部分から音声データに変換することで解決できそうであった. また,現状のシステムでは UI のボタンを押して感情を入力しているが,実際は表情を読 み取り,自動的に感情を入力するシステムを構築したかったのでそのシステムを完成さ せることができなかった点も課題点である.

ii

## 目次

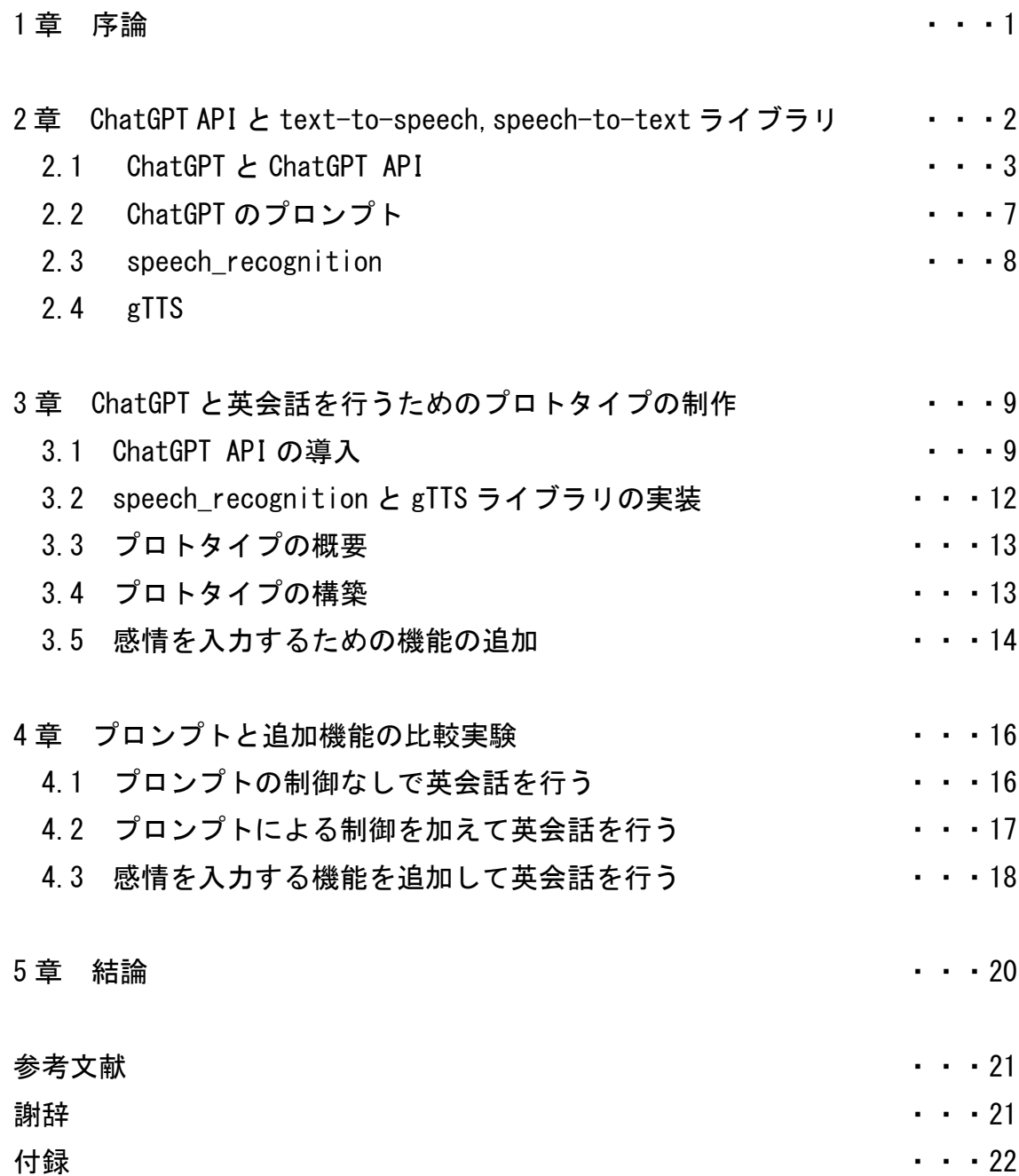

#### 1 章 序論

世界のグローバル化に伴い英会話への需要が高まっている.英語を母国語として使っ ている人は 4 億人程度であるが,第二言語として使用している人は非常に多く,世界中 で約 17 億人いると言われている.英会話ができることで,就職や進学で有利である,留 学の際に支援を受けやすくなる,海外旅行をより楽しむことができる,などのメリット がある.

英会話学習を行う方法はたくさんある.しかし,学習を継続し、英会話を習得すること は容易ではない.その理由は,英会話学習に面白みを感じられない,英会話はすぐに身に つかない,自分のレベルにあった学習ができない,などである.これらの理由により,英 会話を習得しようとしても,思うように学習が進まない,継続した学習ができずに習得 を諦めてしまうことが多いように思われる.

昨今,世界中でユーザー数が増加している ChatGPT という人工知能チャットツールが 存在する.ChatGPTは大量のテキストデータを学習しており,質問した内容に対し返答す る,論文などの長い文章を短時間で要約する,プログラムのソースコードを記述するな ど様々な使用方法がある.チャットボットとしての機能も備えているため,ChatGPTを相 手に,日常会話を行うことも可能である.ChatGPT は OpenAI というアメリカのカリフォ ルニア州にある会社が開発したものなので,英語の学習データが非常に多い.そのため, チャットボットとして使用する際には,英語を使用するとより使いこなすことができ る.

本研究では ChatGPT の会話機能に注目した.ChatGPT を用いて英会話学習を行うこと で,英会話学習を困難にしている要因の一部を解決することが目的である.そのために ChatGPTと英会話するためのシステムをPythonで開発した.以下,2章ではシステムを開 発するために使用したツールに関して,3 章ではシステムの構築について,4 章では実験 結果について記述する.5 章では結論について記述する.

1

#### 2 章 ChatGPT API と text-to-speech, speech-to-text ライブラリ

2章では、ChatGPT を用いて英会話を行う具体的な方法と,そのために使用したツー ルである ChatGPT API, gtts, speech recognition を説明する.

#### 2.1 ChatGPT と ChatGPT API

ChatGPT は,OpenAI によって開発された人工知能ベースの対話システムであ る.ChatGPTは大量のテキストデータから学習を行い,人間のように会話を行う能力を持 っている.また,ChatGPTは質問に答えたり,話題についての情報を提供したり,文章の作 成を行うこともできる.加えて,プログラムのソースコードの作成や修正,簡単な数学の 問題を解くこともできる.

ChatGPT は自然言語処理システムを利用している.これにより,人間の言葉を理解し, 自然な返答を生成することができる.しかし,このシステムは完璧ではなく,誤った情報 や不正確な情報を提供することもある.その理由の一つは,ChatGPTの知識は特定の時点 のものであるため,最近の出来事やトレンドに関する情報が不足しているためである.

現在 ChatGPT は,教育,エンターテイメント,ビジネス,技術サポートなど多岐にわた る用途で利用されている.ChatGPTのユーザーは,テキストベースのインターフェースを 通じて ChatGPT にアクセスし,さまざまな質問や要求を行うことができる.このツール は,知識の提供,アイデアの生成,教育的な目的,コミュニケーションのサポートなど, 様々な方法で役立てられている.以下の図は実際に ChatGPT を使用した例である.

**You** 京都について教えてください

#### **6** ChatGPT

京都は日本の関西地方に位置する都市で、日本の古都としても非常に有名です。長い 歴史と文化、そしてその美しい自然景観で知られています。以下に、京都の特徴をい くつか紹介します:

#### 歴史

- 京都は794年に平安京として建都され、約1000年間にわたって日本の首都でした。
- 多くの歴史的な建造物や文化財が残っており、これらは日本の歴史や文化を理解する 上で非常に重要です。

#### 文化

- 京都は日本の伝統文化が色濃く残る都市であり、伝統的な工芸品、茶道、華道、日 本舞踊などが今もなお盛んに行われています。
- 祇園祭や葵祭、時代祭などの伝統的な祭りも年間を通じて開催され、多くの観光客を 惹きつけています。

#### 観光

- 京都は観光都市としても有名で、金閣寺、清水寺、嵐山、伏見稲荷大社など、多くの 有名な観光スポットがあります。
- 世界遺産にも複数登録されており、古い町並みや美しい庭園などが人気です。

#### 自然

• 四季折々の美しい自然に囲まれており、特に桜や紅葉の季節は多くの人々を魅了しま す。

### 図 2.1 ChatGPT を使用した様子

ChatGPT API は,ChatGPT の機能を呼び出して利用することができるプログラミングイ ンターフェイスであり,OpenAI 社から提供されている.この API を使用すること で,ChatGPT が学習したデータベースに,他のプログラムからアクセスし,ユーザー体験 を向上させたり,新しいアプリケーションの機能を開発したりすることができる.例え ば,カスタマーサポートチャット,教育用アプリ,などを作ることができる.

#### 2.2 ChatGPT のプロンプト

ChatGPT のプロンプトとは,ユーザーが ChatGPT に対して入力するテキストのことを 指す.プロンプトは,一般には,質問,命令,話題の提案,または単なるコメントなどであ るが,さまざまな形式で入力することが可能である.ChatGPT に何を生成してもらいた いかを事前に明確に伝えることで,希望に沿った内容の回答を得ることが可能になる.

プロンプトの内容や形式は多岐にわたるが、ここでは主たるものとして、4つのタイ プを紹介する.

① 質問型:ユーザーが何かを知りたい場合に,具体的な質問をプロンプトとして使用 する.例として ChatGPT に対して「京都の観光名所はどこですか?」と質問した回 答を図 2.2 に示す.

**You** 京都の観光名所はどこですか?

#### **S** ChatGPT

京都には数多くの観光名所があります。特に有名なのは以下の場所です:

- 1. 金閣寺 (鹿苑寺) 驚くほど美しい金色の建物で、京都を象徴する観光名所の一つで す。
- 2. 清水寺 その舞台からの眺めは特に有名で、多くの観光客に愛されています。
- 3. 嵐山 美しい竹林や渡月橋など、自然と和の文化が融合したエリアです。
- 4. 伏見稲荷大社 何千もの鳥居が連なる神秘的な雰囲気の神社です。
- 5. 二条城 歴史的な城で、特に桜の季節には美しい景色が楽しめます。
- 6. 銀閣寺 (慈照寺) -美しい庭園と歴史的な建築が見どころです。
- 7. 哲学の道 特に春の桜の季節には、美しい散歩道として知られています。
- 8. 祇園 伝統的な町並みが残る、京都の花街です。

これらはほんの一例で、京都には他にも多くの魅力的な観光地があります。季節ごと の風景の変化も京都の大きな魅力の一つです。 

## 図 2.2 質問型プロンプトの使用例

② 命令型:ユーザーが ChatGPT に特定のアクションを実行するように指示するプロン プトである.図.2.3 では、ChatGPT に昔話「桃太郎」の要約を命令している.

**You** 桃太郎の昔話を要約してください

## **S** ChatGPT

桃太郎は日本の有名な昔話です。以下にその要約を示します:

昔あるところに、老夫婦が住んでいました。ある日、川で洗濯をしていた妻が川上か ら流れてきた大きな桃を見つけます。家に持ち帰ると、桃が割れ、中から元気な男の 子が現れます。彼らはその子を「桃太郎」と名付け、愛情を持って育てました。

桃太郎が大きくなると、彼は鬼が村人を苦しめていると聞き、鬼退治に出かけること を決意します。老夫婦は桃太郎にきびだんごを作り、旅の供にしました。

道中、桃太郎はきびだんごを分け与えることで、犬、猿、雉(きじ)を仲間にしま す。彼らは鬼が住む島へ向かい、鬼たちと戦います。桃太郎と動物の仲間たちは力を 合わせて鬼を倒し、鬼が奪った宝物を持ち帰ります。村に帰った桃太郎は英雄として 迎えられ、以後、平和に暮らしました。

この話は勇気、正義、協力の大切さを教える物語として、長く日本の子どもたちに親 しまれています。

 $0 0 0 0 0$ 

## 図 2.3 命令形式プロンプトの使用例

③ 対話型:ユーザーが ChatGPT と対話形式のコミュニケーションを行うプロンプトで ある.図 2.4 は,ChatGPT に「今日は読書をして過ごそうと思う」,「夏目漱石の本を 読もうと思う」と入力し対話型のコミュニケーションを行った様子である.

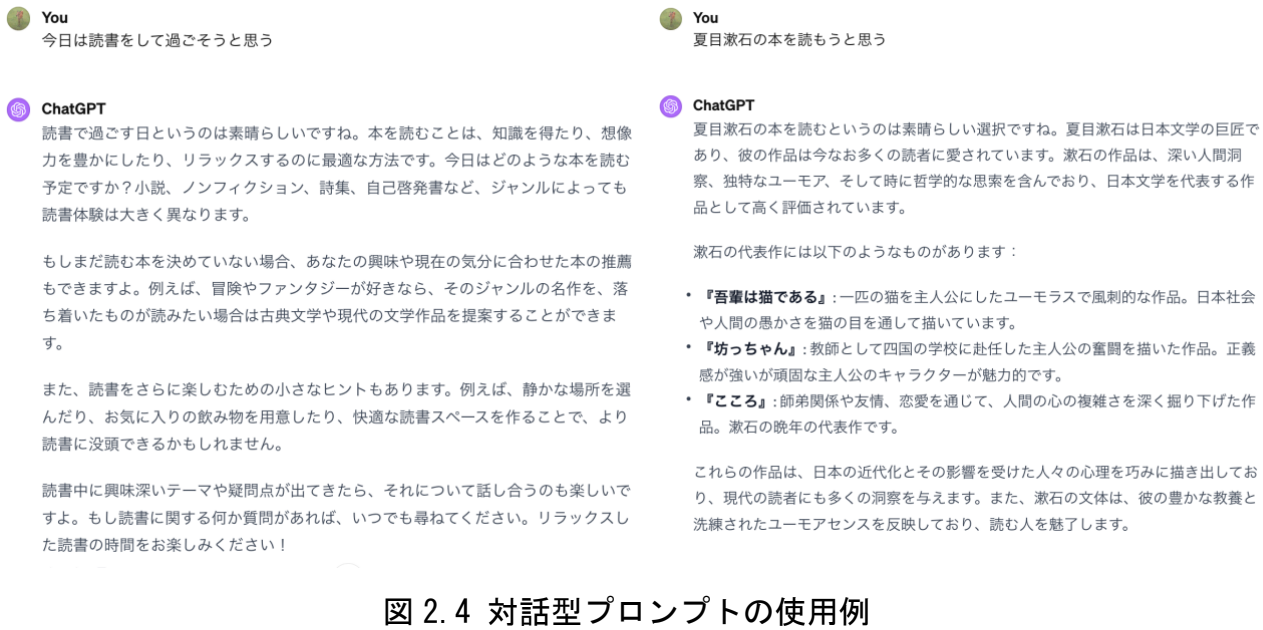

④ クリエイティブ型:ユーザーが ChatGPT に物語やストーリーを生成したり詩や川柳 などの創作物を生成したりするために指示するプロンプトである.図 2.5 では,森の 中に住むクマをテーマに物語を生成させている.

You 森の中に住むクマをテーマに物語を始めてください

#### **6** ChatGPT

かつて、深い緑に覆われた広大な森の中に、一匹の熊が住んでいました。この熊はバ ルーと呼ばれ、森の生き物たちから深い敬意を受けていた。彼はその大きな体と温か い心で、森の住人たちの悩みを聞き、力になっていました。

ある日のこと、バルーがいつものように木の実を集めていると、小さな鳥が慌てて飛 んできて、「森の北の方に何か変わったことが起こっている!」と伝えました。バル ーはすぐに、何が起こっているのか確かめに行くことにしました。

森の北へと進むにつれ、バルーは徐々に変化に気づき始めました。いつもなら聞こえ るはずの鳥のさえずりや小動物たちの声が聞こえない。そして、空気には何とも言え ない異変の匂いが漂っていました。

やがてバルーが森の北端に到達すると、目の前に広がっていたのは、見たこともない ような不思議な光景でした。そこには、大きな石と謎めいた光があり、そして...

ここから物語は、バルーが森の新たな秘密を解き明かす冒険へと進んでいきます。彼 は森の平和を守るため、そして森の住人たちの未来のために、未知の挑戦に立ち向か うのでした。

 $0 0 0 0 0$ 

## 図 2.5 クリエイティブ型プロンプトの使用例

自分の目的に合わせてこれらのプロンプトを選択することで,ChatGPT はさまざまな 仕事の手助けを行う.今回の研究では対話型を使用する.

#### 2.3 speech recognition

Python の speech\_recognition ライブラリは, 音声データをテキストに変換するため のツールである.このライブラリは,ファイルやマイクロフォンなど,様々なオーディオ ソースからの音声データをテキストデータに変換することができる.また音声データ処 理の際にノイズを自動で調整し,音声認識の精度を向上させることができる.

speech recognitionライブラリは,自動字幕生成,音声コントロールシステム,対話型 ボット,言語学習アプリケーションなど,多岐にわたる分野で活用されている.特に,音 声ユーザーインターフェースが重要な役割を果たすアプリケーションでその価値が認 められている.

### 2.4 gTTS

Python の gTTS ライブラリは,Python でテキストデータを音声に変換するためのツー ルである. Google のテキスト読み上げ技術を使用して,様々な言語とアクセントでテキ ストから自然な音声を生成することができる.

主な特徴としては以下の点が挙げられる.

- ① 多言語をサポート:gTTS は 40 以上の言語をサポートしている.
- ② 読み上げ速度の調整:本研究では使用していないが,テキストの読み上げ速度を調整 することができ,ユーザのニーズに合わせた音声を生成することができる.
- ③ MP3 ファイル出力:生成した音声を MP3 形式で保存することができる.

これらの特徴から gTTS ライブラリは,アプリケーションやウェブサイトでのアクセ シビリティ向上,言語学習ツール,オーディオブックの作成,AIボットや対話型システム での応答生成などに使用することが可能である.

gTTS ライブラリは Google のサービスを利用しているため,使用する際にはインター ネット接続が必要な点に注意する必要がある.また,生成する音声が長い場合には音声 の出力に時間が掛かる点にも注意する必要がある.

### 3 章 ChatGPT を用いた英会話ツールの開発

ChatGPT を使用して英会話を行うために,音声を用いて会話を行うプロトタイプを開 発した.以下の環境を利用した.

開発環境: Wacbook Air Retina, Visual studio code プログラミング言語: Python3.8.8 使用した API: ChatGPT API 使用した python ライブラリ: speech\_recognition, gTTS

#### 3.1 ChatGPT API の導入

Python から ChatGPT の機能を利用するために ChatGPT API を導入する.本節では ChatGPT API の具体的な導入方法を説明する.まず事前に OpenAI ライブラリをインスト ールする.OpenAIライブラリは以下のコマンドをターミナルに入力することでインスト ールされる.

\$pip install speech\_recognition

次に,OpenAI のサイトでアカウントを作成する. アカウント作成後, 図 3.1 の右上にあ る Personal アイコンをクリックする.クリックするとタブが開かれるのでタブ内にあ る「View API keys」を選択する.

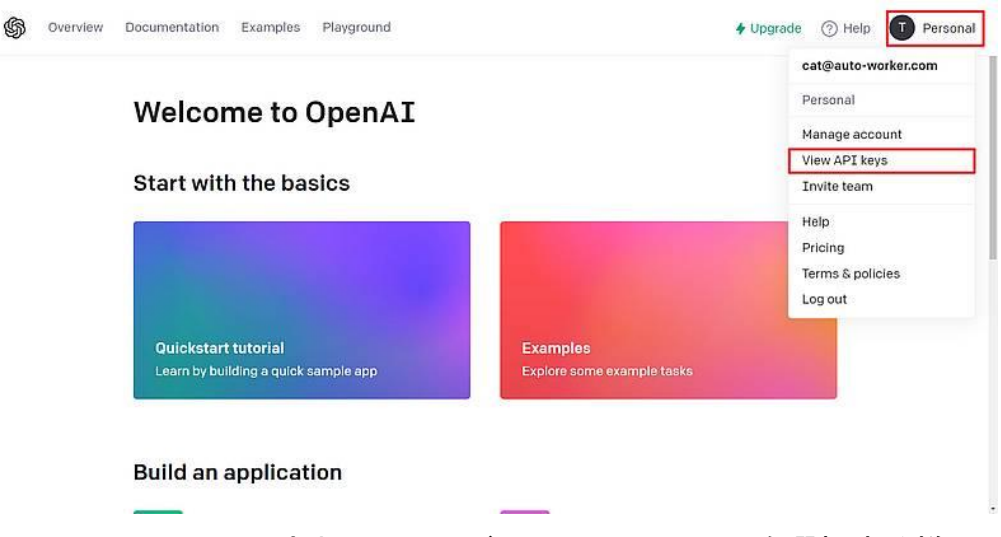

図 3.1 OpenAI の公式ホームページで View API keys を選択する様子

図3.2の「API keys」と表示されたページが表示されるので,中央にある「+ Create new secret key」ボタンをクリックする.

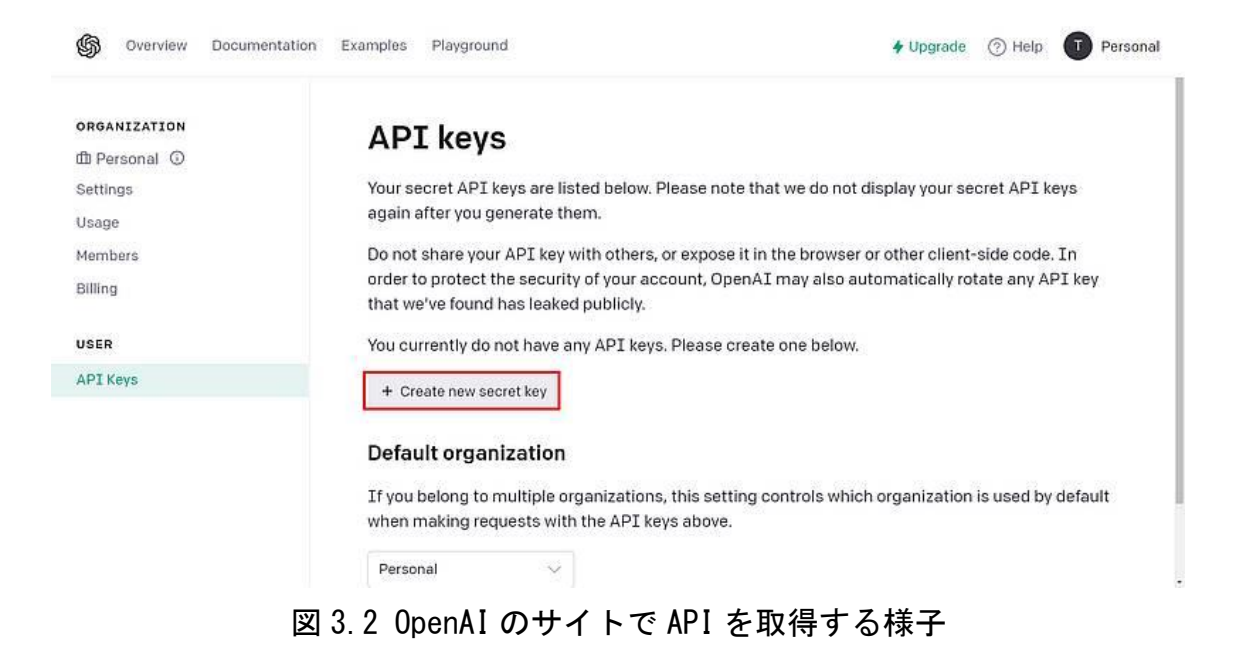

図 3.3 のウインドウが開くので、赤枠アイコンをクリックしコピーすることで、そこ に表示されている API キーを取得する。

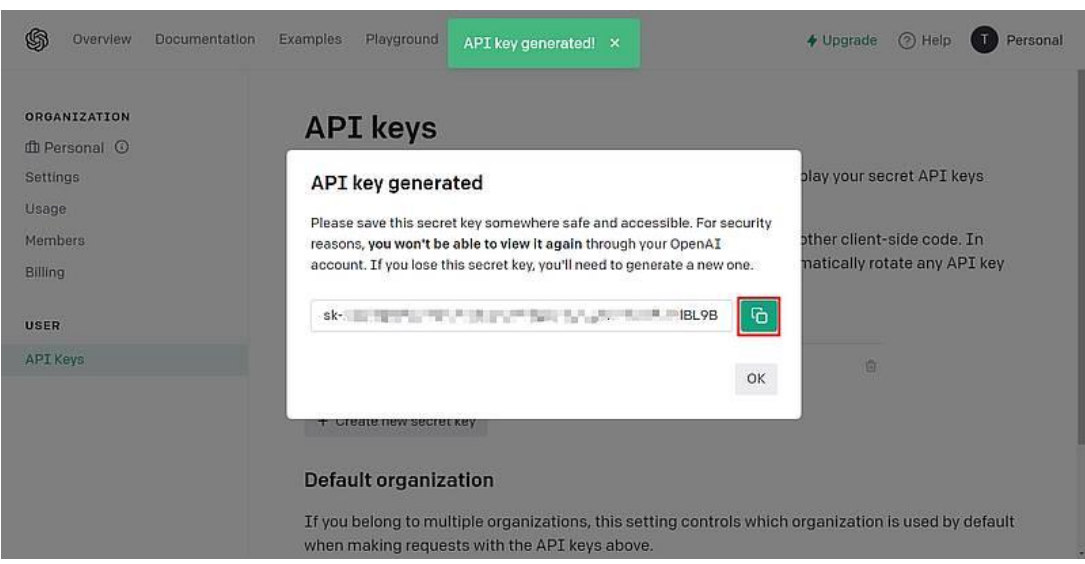

図 3.3 生成された API キー

以上の作業が API キーを取得する手順である.セキュリティ上の観点から API キーは 他人に見せてはいけないので, 図 3.3 では API キーを隠している. 取得した API キーを 図 3.4 のようなサンプルコードで実行することで使用することができる.このサンプル コードでは ChatGPT に料理を生成する役割を 9 行目で与え,豚肉とネギを使ったメニュ

ーを提案するように 10 行目で指定している.

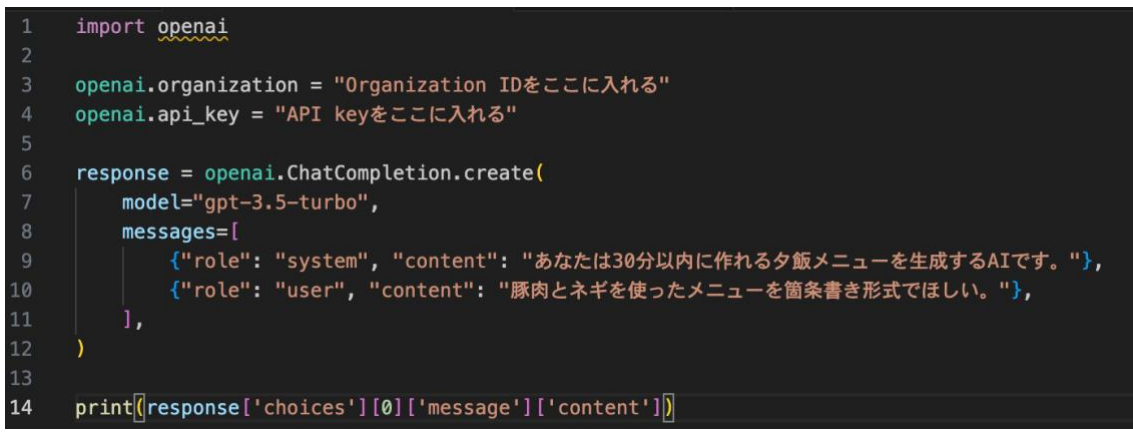

図 3.4 ChatGPT API を使用したサンプルコード

#### 3.2 speech recognition と gTTS ライブラリの実装

本節ではプロトタイプで音声認識とテキストを音声変換するために使用した2つの ライブラリについて実装方法を説明する.

Mac に 搭載されているターミナルを開く.以下のようにコマンドを入力する.

\$pip install speech\_recognition

\$pip install gTTs

これらを入力し実行することでライブラリがインストールされる.次にこれらのライ ブラリが正しくインストールされていることを確認するために,以下の二つのソースコ ードを実行する。

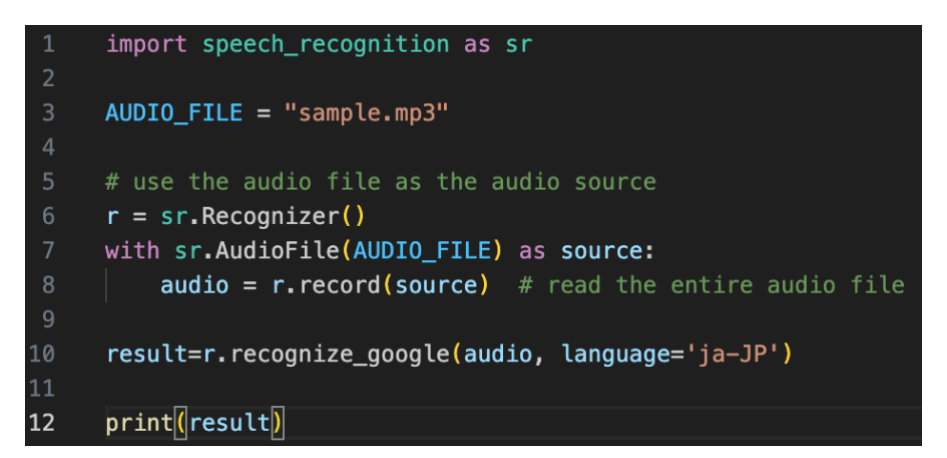

図 3-5 speech\_recognition ライブラリの動作を確認するためのサンプルコード

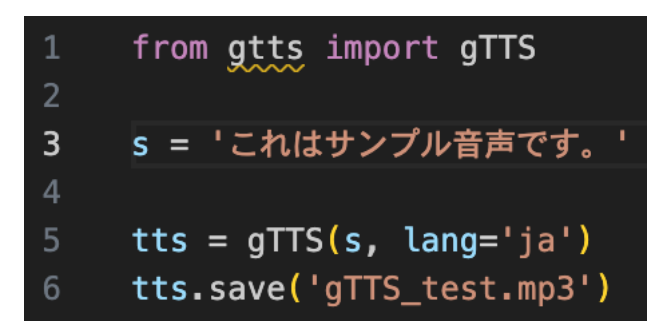

図 3-6 gTTS ライブラリの動作を確認するためのサンプルコード

これらのサンプルコードを実行すると speech recognition の動作確認では、用意した 任意の音声ファイルの中身がテキストとして表示される.gTTS の動作確認では,音声デ ータが生成され,生成された音声データを再生すると日本語音声で「これはサンプル音 声です」と再生される.

#### 3.3 プロトタイプの概要

本研究で作成したプロトタイプは以下の手順で動作する.

- ① 発話者がマイクから入力した音声を,speech\_recognition ライブラリを用いて音声 認識させる.
- ② 音声認識したデータをテキストデータに変換する.
- ③ テキストデータを ChatGPT に送信する.
- ⑤ ChatGPT が生成した返答をテキストデータとして受け取る.
- ⑥ 受け取ったテキストデータを,gTTS ライブラリを用いて音声データに変換する.
- ⑥ 変換した音声データをスピーカーから再生する.
- ⑦ ①〜⑥までの作業を繰り返す.

### 3.4 プロトタイプの構築

3.1 節で導入した ChatGPT API,3.2 節と 3.3 節で紹介した speech\_recognition,gTTS を組み合わせて一つのシステムとして構築した python プログラムである,sample.py を 開発した.このファイルをターミナルから実行することで英会話を行うことができる. そのプログラムの一部を図 3.7 に示す.

プログラムでは,3.3 節で紹介した一連の動作を while 文として一つにまとめている. 加えて speech\_recognition と gTTS の処理は関数として,149 行目の recognize\_speech()関数を呼び起こすことで一連の動作を実行している.

151 行目からの if 文の中では主に ChatGPT の設定を行なっている.154 行目の response の中身は role が発話者であるか,ChatGPT であるかを表しており,contents は 会話の内容を表している.155 行目の conversationHistory ではこれまでの会話の履歴 の格納を行なっている.

163 行目では API からの返答データにはメタデータなどが含まれており,全ての返答 を表示すると文字化けを起こす可能性があるため,回答部分のみを抽出するように指示 している.

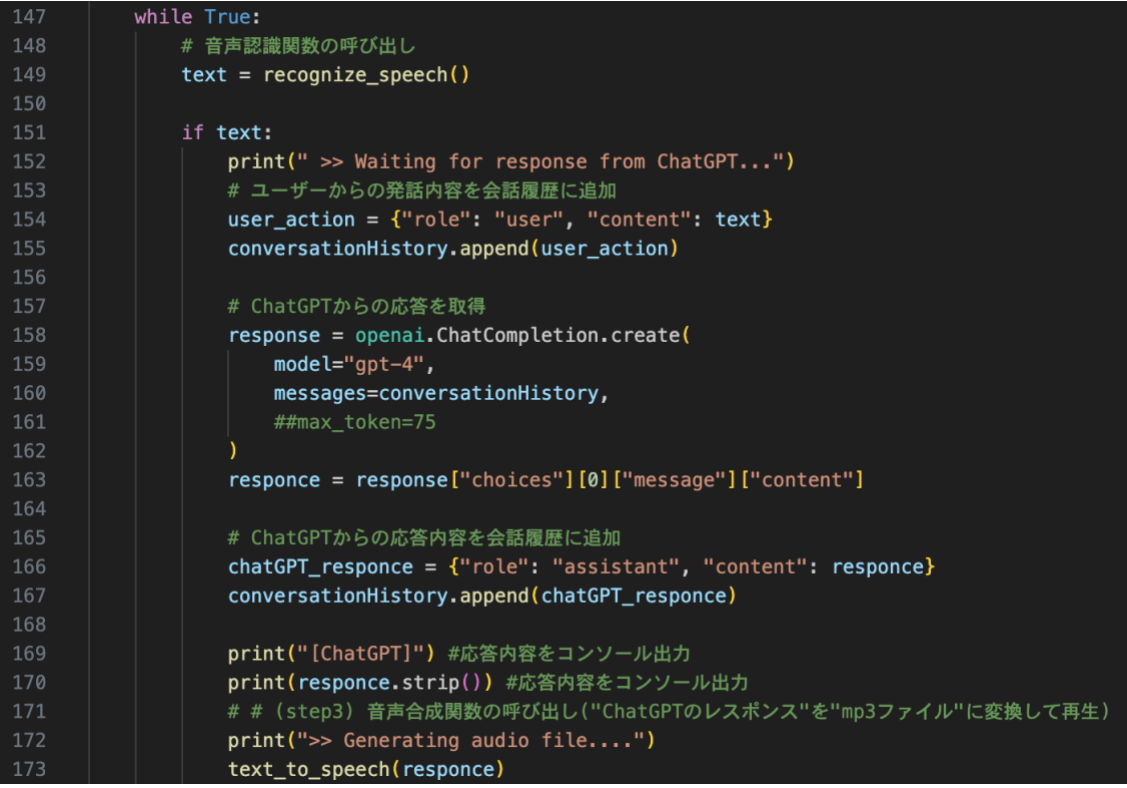

図 3.7 開発したソースコードの一部

#### 3.5 感情を入力するための機能の追加

この研究の「英会話を楽しくする」という目標を達成するために機能の追加を行なっ た.追加機能の内容は発話者の表情から感情を読み取り,読み取った表情に応じた感情 を入力することで会話に抑揚をつける,というものである.感情を読み取らせることで, 今までの,一定のトーンで単調な会話に,声の高低や感情の変動が生まれ会話が楽しく なるという考えのもと,この機能を追加した.

しかし,人の表情からカメラを通して感情を読み取るという機能を実装することが難 しかったので,その前段階として図 3.8 のようなユーザーインターフェイスを追加し, ユーザがボタンを押すことで自分の感情を入力できるようにした.

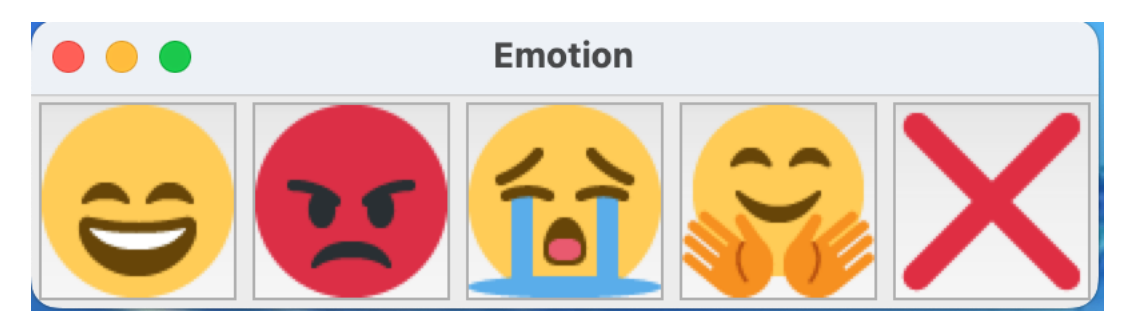

図 3.8 追加したユーザーインターフェイスの様子

このボタンは人間の喜怒哀楽に対応している.使い方は,会話を発話する前に,その 時の感情に応じたアイコンを押す.そうすることで,ChatGPT との会話の中に,感情に対 応する言葉が入力される.図 3.9 はこの機能を使って会話を行なった様子である.ここ では左から 3 番目の「悲しみ」を表すアイコンを押して会話を行なっている.

emotion: Sorrowful. >> Please speak now...  $[You]$ I practice tennis for competitions >> Waiting for response from ChatGPT... [ChatGPT] I'm sorry to hear that you're feeling this way. Tennis can be tough, especially when you're preparing for competitions. It's normal to feel stressed but remember, it's also important to enjoy the game. >> Generating audio file.... >> Ready to Sppeach!

## 図 3.9 感情を入力して会話を行なっている様子

「私は大会のためにテニスの練習をしている.」という入力に「悲しい」という感情 を加えた.この入力に対して,「このようなお気持ちをお察しします.テニスは厳しいも ので,特に大会の準備をしているときは大変です.ストレスを感じるのは普通のことで すが,試合を楽しむことも大切だということを忘れないでください.」と返している.こ れにより入力した感情に対して対応した返答を返していることがわかる.

## 4 章 プロンプトと追加機能の比較実験

この章では,第 3 章で開発したプロトタイプを用いて行なった実験と実験結果を示す. 実験はプロンプトでの制御を行わずに会話を行なった場合,プロンプトでの制御をしつ つ会話を行なった場合,プロンプトでの制御と感情を表現する機能で感情を入力して会 話を行なった場合の3つの条件で行なった.

#### 4.1 プロンプトの制御なしの英会話

まず、ChatGPT に対しプロンプトによる制御を設けずに英会話を行なった.会話に使 用した英語は以下の3つである.

- ・We're almost at the top of the mountain.
- ・Great! I want to get a good picture.
- ・Let's have some lunch first.

図 4.1 は実際に行なった会話の様子である.

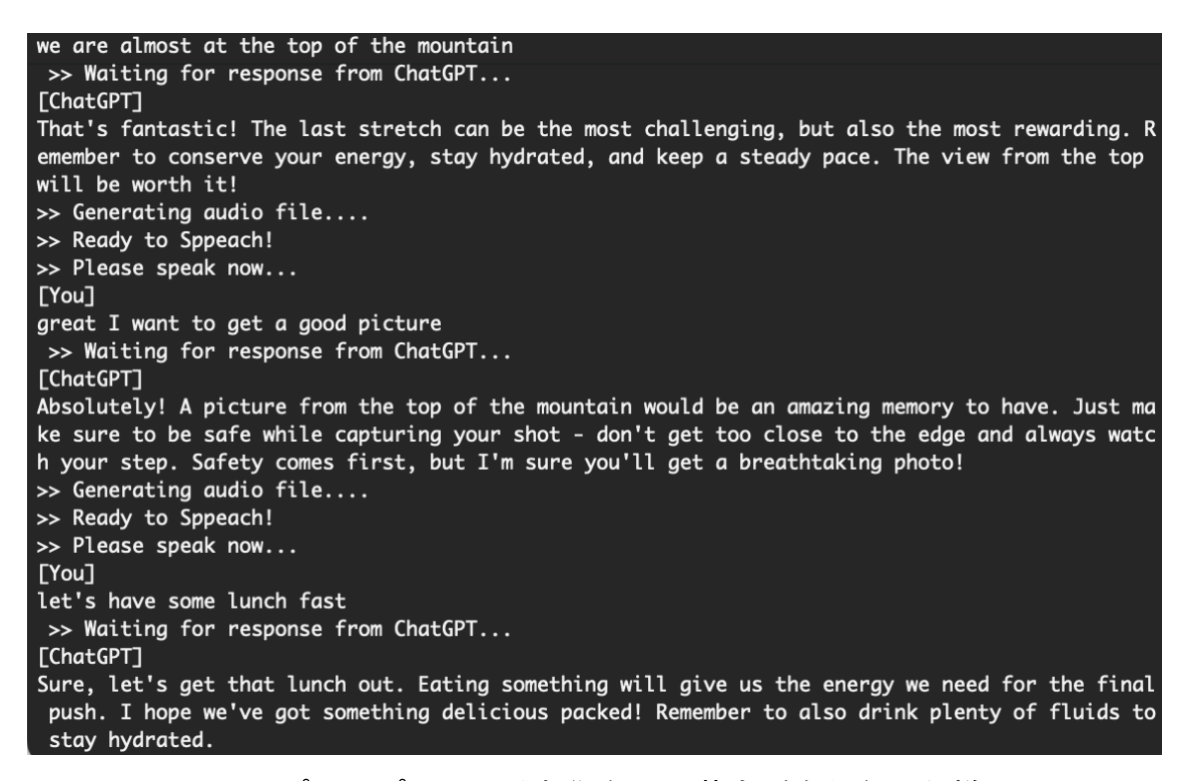

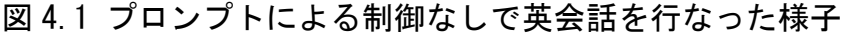

会話として十分成立しているが,ChatGPT からの返答が長くなってしまっている.

## 4.2 プロンプトによる制御を加えた英会話

次にプロンプトによる制御を加えて英会話を行なった.加えたプロンプトは以下の通 りである.

- ・Let's practice English conversation!
- ・Your name is Jenny. You should speak only as Jenny.
- ・Each conversation should be no more than 80 words.

・Please use CEFAR A2 level English.

"Let's practice English conversation!"は,これから英会話を行うという命令形 式のプロンプトである.

"Your name is Jenny. You should speak only as Jenny."は,相手に"Jenny"と いう役割を与え,それ以外の発言をしないように制御している.会話以外の発言をしな いようにしている理由は,制御なしの状態で会話を行うと,発話者の発言に表現の間違 いがある場合に修正を行なったり,他の表現の提案をしてしまったりするためである.

"Each conversation should be no more than 80 words."は,文字数の制限を行わ ないと 4.1 節のように返答が長くなってしまうためである.また,感情を入力した際に, 短すぎると会話に反映できないことが頻出したため,80 ワードに調整している.

"Please use CEFAR A2 level English."は,英語表現の難易度を下げるために使用 している.

次のページ冒頭の,図 4.2,図 4.3 は実際に会話を行なった様子である.

**TYou1** we are almost at the top of the mountain >> Waiting for response from ChatGPT... **TChatGPT1** That's so exciting! It's been tough, but reaching the top is going to feel amazing. Let's keep pushing just a little bit more! >> Generating audio file.... >> Ready to Sppeach! >> Please speak now...  $[You]$ great I want to get a good picture >> Waiting for response from ChatGPT... [ChatGPT] Absolutely! It will be stunning up there. The view from the top is going to be worth the climb . Let's make sure we capture that moment with a great picture!

図 4.2 プロンプトによる制御を加えて英会話を行なった様子

let's have some lunch fast >> Waiting for response from ChatGPT... [ChatGPT] Sure, we can have a quick lunch. Let's find a comfortable spot, it's important to keep up our strength before the final climb. >> Generating audio file.... >> Ready to Sppeach!

## 図 4.3 プロンプトによる制御を加えて英会話を行なった様子

制御を行なっていない場合と比べて,返答が短くなり,表現も易しくなった.

## 4.3 感情を入力する機能を追加した英会話

最後に,感情を入力しながら会話を行なった.話者の一つ目の会話は「悲しい」, 二つ 目の会話は「楽しい」, 三つ目の会話は「喜び」,という感情を入力して会話を行なっ ている.図 4.4 は実際に会話を行なった様子である.

emotion: Sorrowful. >> Please speak now... [You] we are almost at the top of the mountain >> Waiting for response from ChatGPT... [ChatGPT] Wow, that must be a tough climb. But think about the beautiful view we'll have at the top. Let's keep going! >> Generating audio file.... >> Ready to Sppeach! emotion:Fun. >> Please speak now...  $[You]$ great I want to get a good picture >> Waiting for response from ChatGPT... [ChatGPT] Yes, it's a good idea! The photo from the top of the mountain will be amazing. We can show it to our friends later! >> Generating audio file.... >> Ready to Sppeach! emotion: Happy. >> Please speak now...  $[You]$ let's have some lunch fast >> Waiting for response from ChatGPT... [ChatGPT] Sure, let's eat quickly so we can continue our adventure. What are you in the mood for? I brought sandwiches and apples. >> Generating audio file.... >> Ready to Sppeach!

## 図 4.4 感情を入力して会話を行なった様子

感情を入力していない時に比べ,入力した感情に合わせた返答を行なっている.悲し い,怒りなどの強い感情であれば会話に及ぼす影響は大きかったが,楽しい,喜びといっ た感情は,会話に及ぼす影響が少なかった.

#### 5 章 結論

ChatGPT を用いた英会話学習に関する研究を行なった.その結果,システムを 構築し,英語学習を楽しくするという目標の一部を達成することができた.

本研究ではベースとなるシステムを構築することができたがいくつか問題点 が残ってしまった.まず実際の目標である,カメラで表情を読み取り,読み取っ た表情から感情を読み取る機能は実装できなかった.理由としては技術的に非 常に難しく,先行研究も少ないため,参考となるものが少なかったためである. 実際にこの機能を実装できれば,より良いシステムが構築できたと思われる.

2つ目の問題点としては,システムを実行した際に,発話者が英語を発してか ら,システムが英語を返すまでにラグがあることである.今回構築したシステム では ChatGPT からの返答を一度音声データにしてスピーカーから再生している ためラグが発生してしまう.一連の動作で発生してしまうラグを減らすため に,ChatGPT からの返答を音声に変換する際に,一度で変換するのではなく,生成 された回答を部分的に変換し再生することでより高速に返答することができる のではないかと考えている.

1年間この研究を行い,ChatGPT や API,text-to-speech,speech-to-text 技術 に関して勉強することができた.課題点もいくつか残る結果となったが,これま でに学んだ技術を生かし,これからの情報技術の発展に活かしていきたいと考 える.

## 参考文献

- [1] 武井一巳,「10 倍速で成果が出る!ChatGPT スゴ技大全」, 翔泳社, pp.223-225, 2023 年
- [2] 谷口恵子,「AI 英語革命」, リチェンジ, pp.239-240, 2023 年
- [3] SpeechRecognition, PyPI,<https://pypi.org/project/SpeechRecognition/>
- [4] gTTS, PyPI,<https://pypi.org/project/gTTS/>
- [5] ChatGPT API とは?始め方や使用時の注意点、活用事例を紹介, AIsmailey, [https://aismiley.co.jp/ai\\_news/what-is-the-chatgpt-api/](https://aismiley.co.jp/ai_news/what-is-the-chatgpt-api/)

#### 謝辞

本論文を作成にあたり,丁寧な御指導を賜りました蚊野浩教授に感謝いたしま す.

## 付録 開発したプログラムとその説明

Speak\_English.py

ChatGPT API, SpeechRecognition, gTTS を動かすためのファイル. ChatGPT API で発話者の発言に対する返答を行い, SpeechRecognition で発話 者の発言をテキストデータに変換, gTTS で ChatGPT からの返答を音声に変換 している.以下に主に使う関数を説明する.

・recognize\_speech

音声認識を行う関数

・text\_to\_speech

テキストデータを音声に変換する関数

・play\_mp3\_blocking

text\_to\_speech で変換した音声を再生する関数

・create\_image\_button\_app

感情を入力するための UI を表示する関数